# LIMIT CONTROLLER

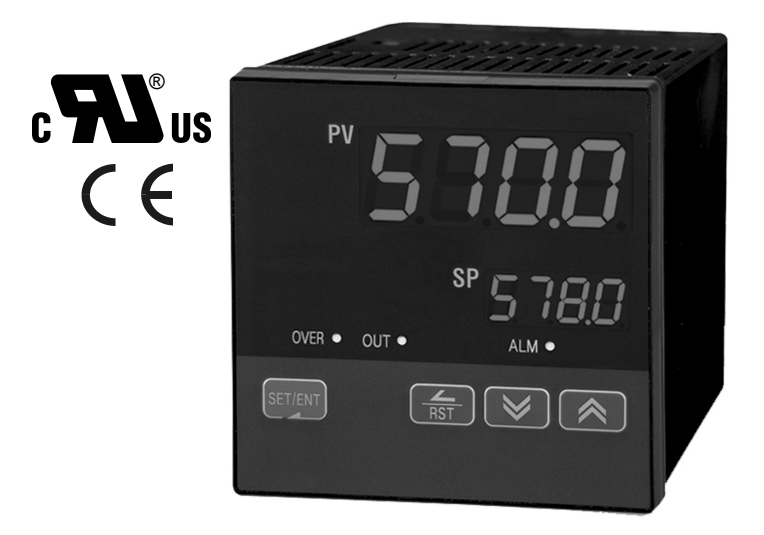

# NOVA PD570 Series Instruction Manual PD570 & PD578

## **PRECISION DIGITAL CORPORATION**

233 South Street · Hopkinton MA 01748 USA Tel (800) 343-1001 Fax (508) 655-8990

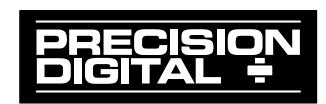

### **Disclaimer**

The information contained in this document is subject to change without notice. Precision Digital Corporation makes no representations or warranties with respect to the contents hereof, and specifically disclaims any implied warranties of merchantability or fitness for a particular purpose.

### **Registered Trademarks**

MODBUS® is a registered trademark of Schneider Automation Inc. All other trademarks mentioned in this document are the property of their respective owners.

## **Visit our Web Site http://www.predig.com**

### **Nova PD570 Series Model Number Guide**

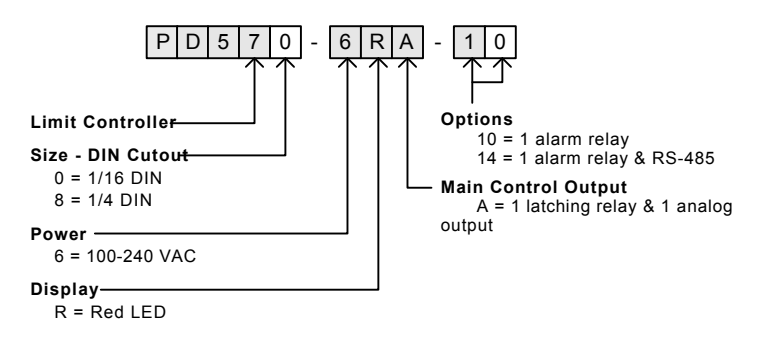

©2009-2015 Precision Digital Corporation. All rights reserved.

### **Table of Contents**

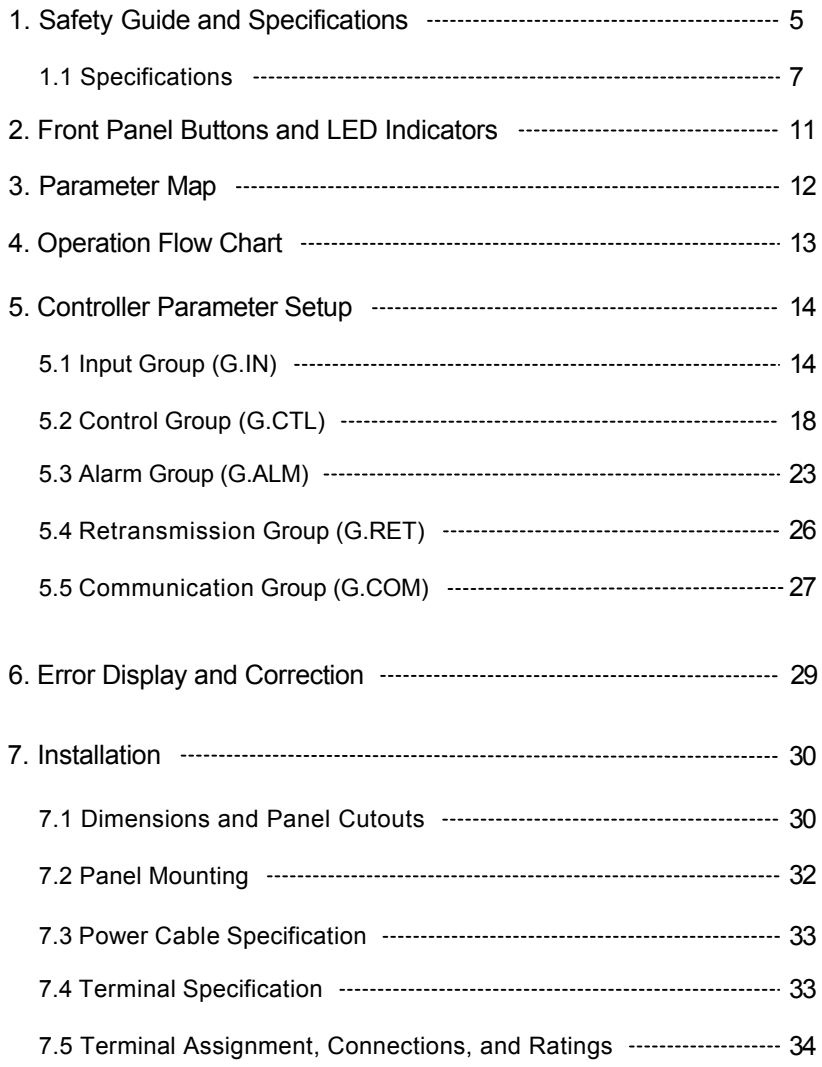

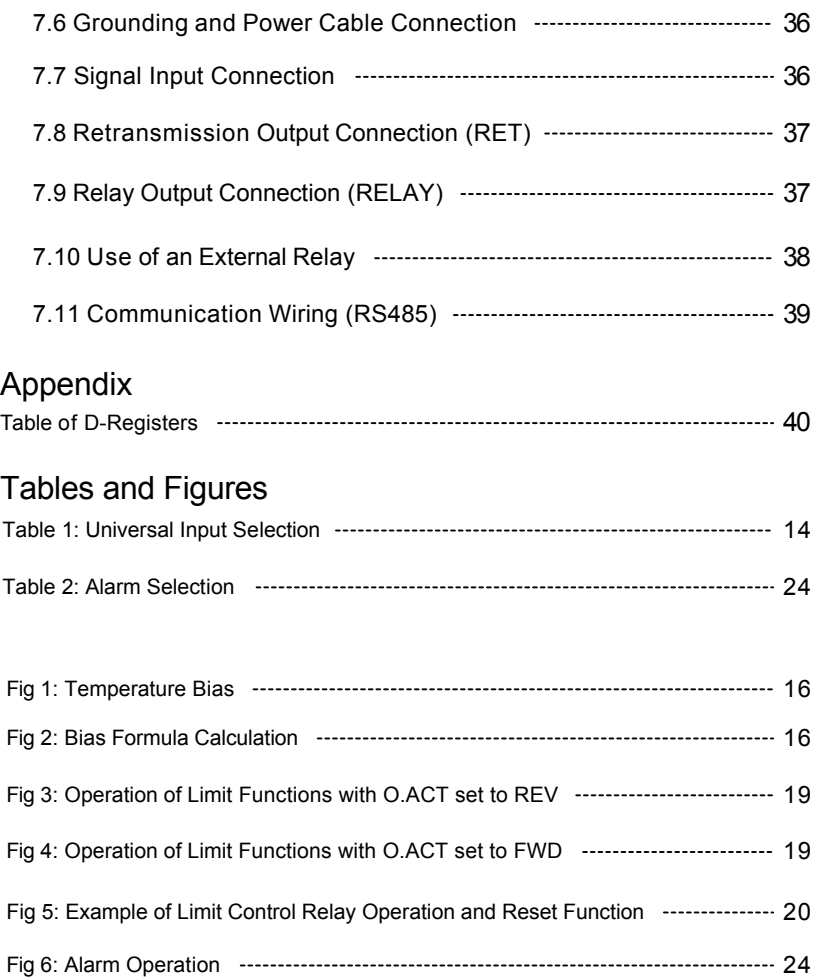

### **1. Safety Guide and Specifications**

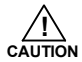

- The following safety symbols are used in this manual
- (1) This symbol notifies the user of specific information relating to the safe operation of the controller.
	- Information noted with this symbol must be observed to protect the user from injury and to prevent damage to the product.<br>(A) For User:
		- Be aware of this marking in the manual and refer to the explanation in the manual to prevent injury and damage.
		- (2) For Installer: Study the warnings marked to prevent injury and damage.

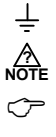

- (2) Functional earth terminal: This symbol indicates that the terminal must be connected to ground.
- (3) This symbol indicates additional information on the features of the product.
- (4) This symbol directs the reader to further information on the current topic.

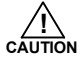

### **Precautions Regarding This Instruction Manual**

- (1)This manual must be kept in the possession of the end user and in a suitable place for the operator to study and to check the functions of the product.
- (2)The installer and operator should carefully study and understand how to operate this product before use.
- (3)This manual describes the functions of the product. Precision Digital Corporation does not guarantee that the functions will suit a particular purpose.
- (4)The contents of this manual have been reviewed for accuracy and correctness. However, should any errors or omissions come to the attention of the user, contact technical support as listed on the back of this manual

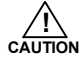

### **Safety Procedures and Unauthorized Modification Warning**

- (1)In order to protect this product and the system controlled by it against damage and ensure its safe use, make certain that all of the safety instructions and precautions in this manual are strictly adhered to.
- (2)Precision Digital Corporation does not guarantee safety if the products are not handled in accordance with this instruction manual.
- (3) If separate protection or safety circuits are to be installed in the system which is controlled by this product, ensure that such circuits are installed external to this product.
- (4)Do not make modifications or additions internally to the product. It may cause personal injury to the user or damage to the product.
- (5)Contact technical support as listed on the back of the manual for warranty and repair issues.
- (6)Exposure to excessive moisture, electrical overloads, or mechanical vibration may damage the product.

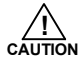

#### **Limited Liability**

Precision Digital Corporation assumes no liability to any party for any loss or damage, direct or indirect, caused by the use of or any unpredictable defect of the product.

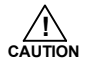

### **Operational Environment Precautions**

(1)Only operate the controller when it is properly installed.

(2)When installing the controller, select a location where:

- Rear terminals are protected from accidental contact.
- Mechanical vibrations are minimal.
- No corrosive gas is present.
- Temperature fluctuation is minimal.
- Temperature can be maintained between 10 and 50 °C (50 and 110°F) with 20 to 90% RH.
- No direct heat radiation is present.
- High levels of electromagnetic interference are not present
- The unit is not exposed to water.
- No flammable materials are present.
- Dust particles are not present in the air.
- Exposure to ultraviolet rays is minimal.
- Openings on the rear of the controller are not blocked.
- (3)This unit is suitable for installation in an enviornment classified as Pollution Degree 2.
- (4)This unit is designated as Installation Category II.
- (5)If the equipment is used in a manner not specified by the manufacturer, the protection provided by the equipment may be impaired.
- (6)A switch or circuit-breaker acting as the disconnect device shall be included in the application or the installation.

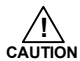

### **Controller Mounting Precautions**

- Keep the input circuit wiring as far as possible away from power and ground circuits.
- Keep the units in 10 to 50°C (50 to 110°F) with 20% to 90% relative humidity (RH). The controller may need a warm up period to return to operating temperature ranges when below 10ºC.
- $\blacksquare$  To prevent electric shock, be sure to turn off the power source and circuit breaker before wiring.
- The power requirements are 100 to 240 VAC, 50/60 Hz, 10 VA max. Do not switch power supplies without first disconnecting the power supply.
- **Follow the operating procedures and precautions in the manual to avoid fire, shock, damage to the unit,** or injury. Follow the operations and mounting directions indicated in this manual.
- Always create a ground connection where indicated, however do not ground to gas pipes, water pipes, lightening rods, or other potentially hazardous metal objects.
- Do not apply power to the unit until all connections have been made.
- Do not cover the venting holes in the rear of the unit.

### **1.1 SPECIFICATIONS**

*Except where noted all specifications apply to operation at 23ºC.*

### **General**

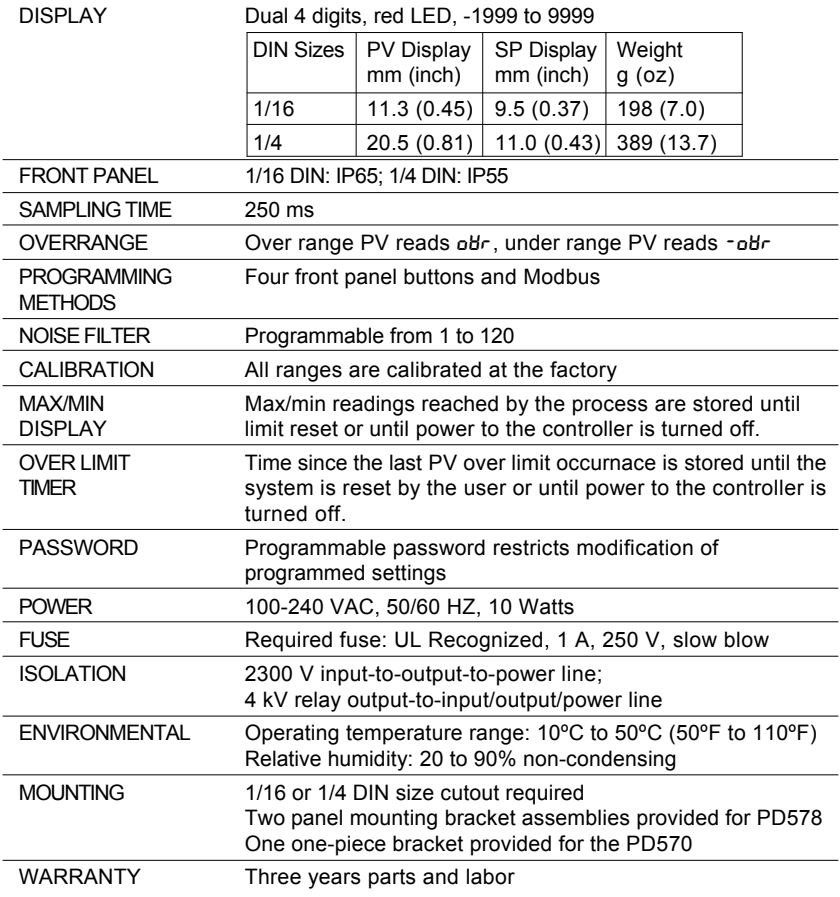

### **Process and Temperature Inputs**

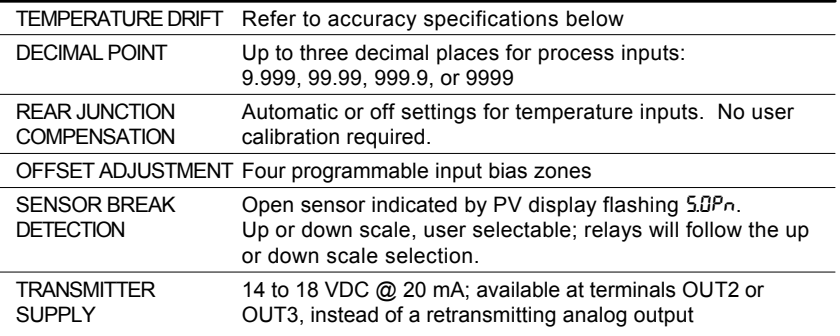

### UNIVERSAL INPUT TYPE AND ACCURACY

**Input Type**

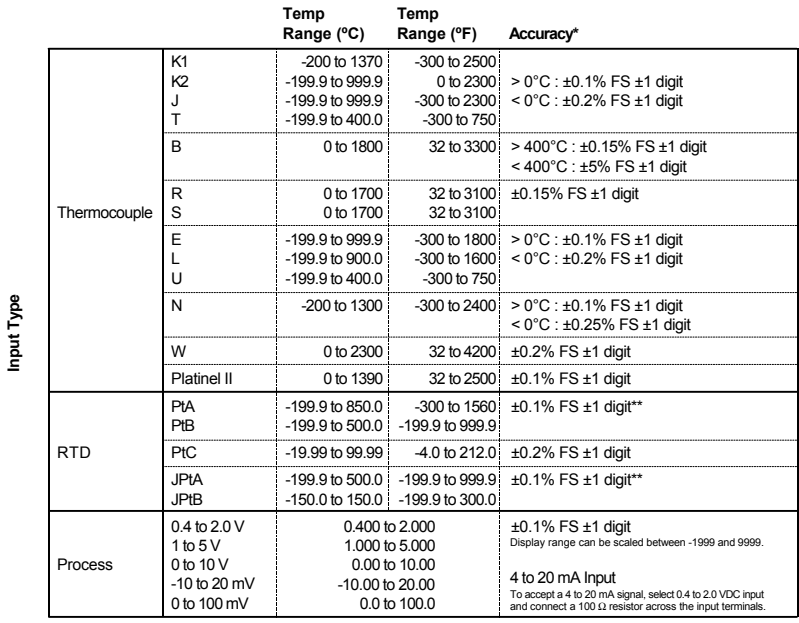

\*Performance within recommended operating conditions (10 to 50°C, 20 to 90% RH) \*\*For a range scale of 0 to 100°C: +0.3°C +1 digit, and for a range scale of -100 to 100°C: +0.5°C +1 digit

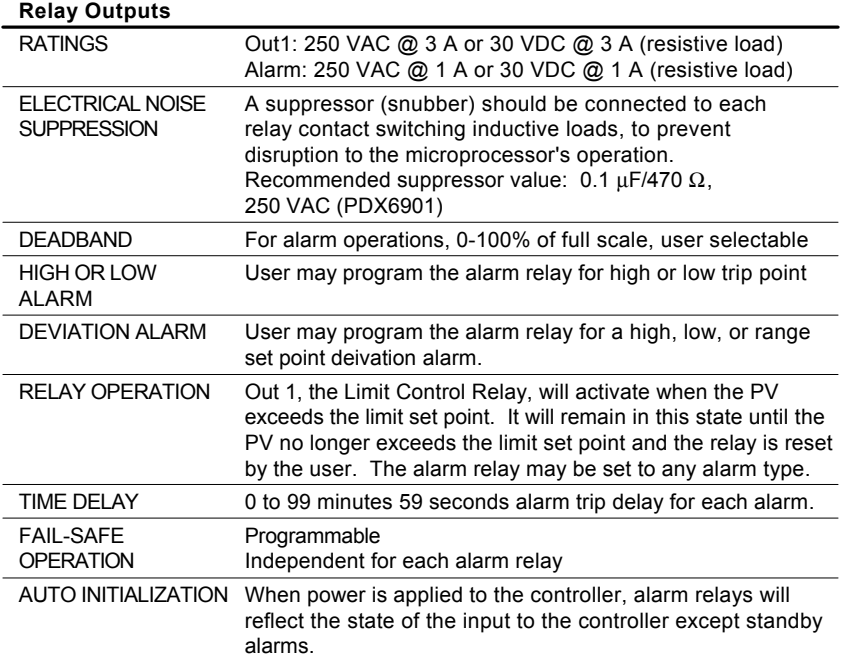

### **Retransmitting Output**

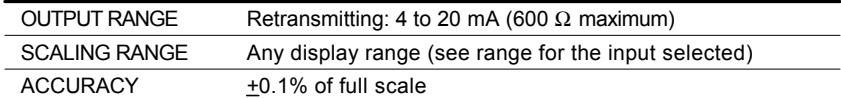

### **Serial Communications**

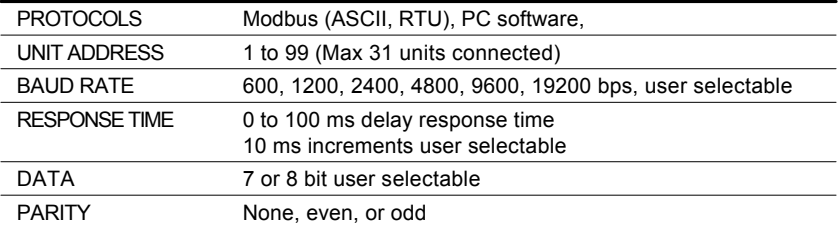

### **Approvals**

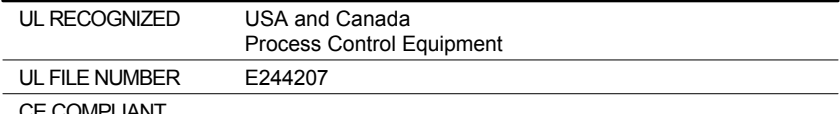

CE COMPLIANT

### **2. Front Panel Buttons and LED Indicators**

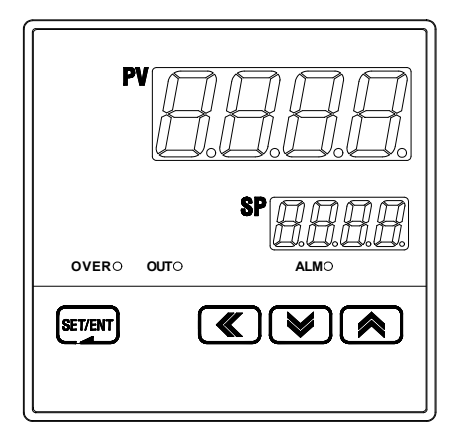

### **Control Keys**

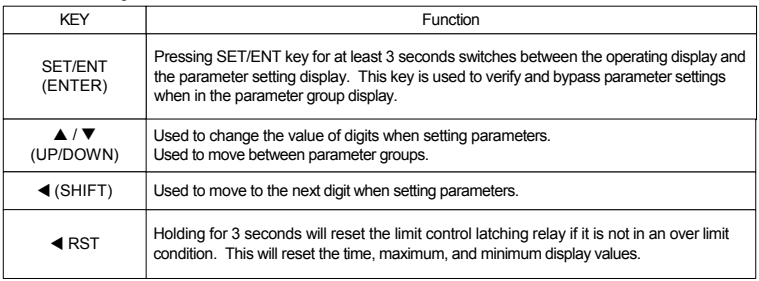

### **LED Display**

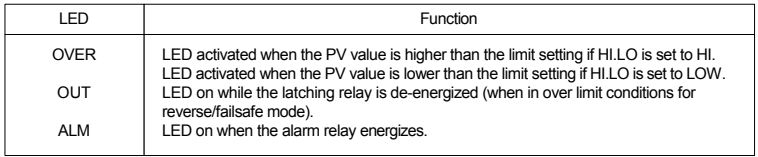

### **3. Parameter Map**

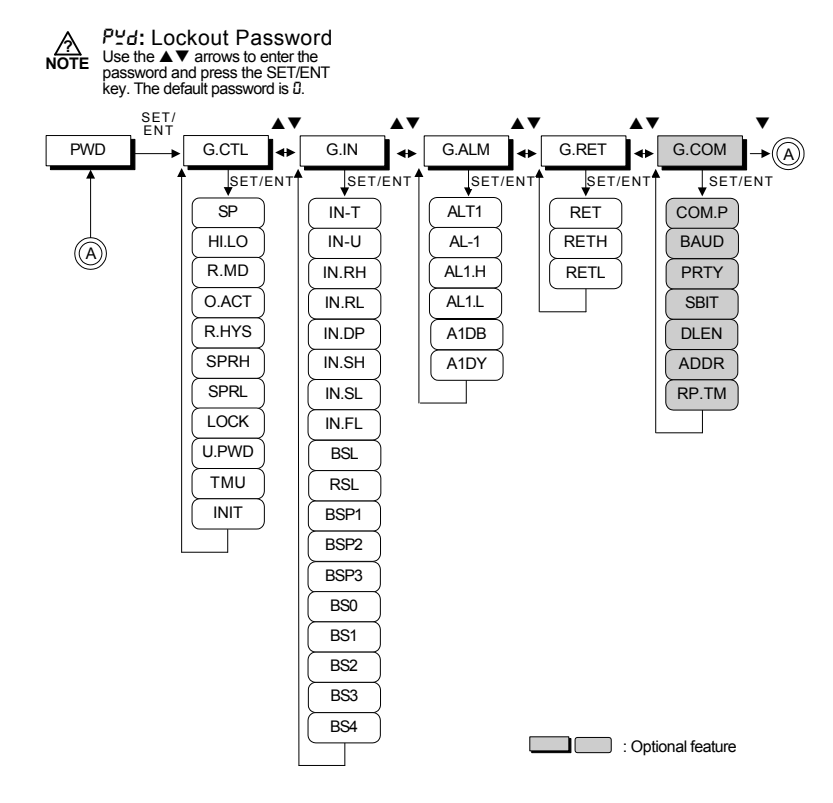

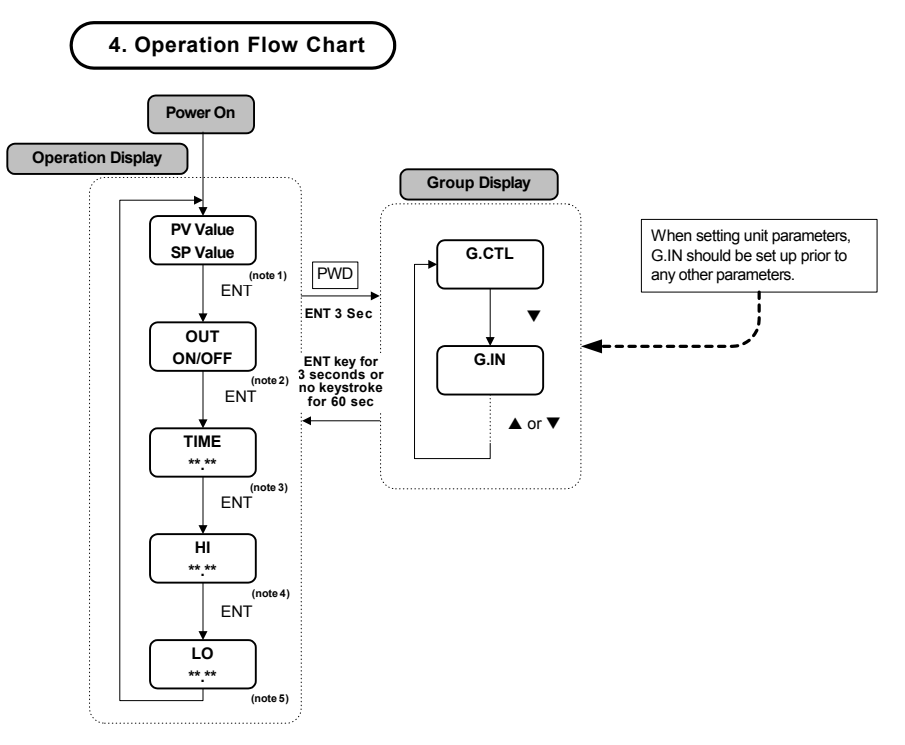

note 1: Initial display at startup.

note 2: Output status for the latching relay.

note 3:The time that has passed since the PV last went over limit.

note 4:Highest PV value. Used only when HI.LO parameter is set to HIGH.

note 5:Lowest PV. Used only when HI.LO parameter is set to Low.

### **5. Controller Parameter Setup**

5.1 Input Group (G.IN)

| PV                                                                                           | Press SET/ENT key to select input group. Press press $\blacktriangle$ or $\blacktriangledown$ key to cycle through groups as shown below. (Refer to parameter map in section 3.) |
|----------------------------------------------------------------------------------------------|----------------------------------------------------------------------------------------------------|
| WVD $\leftrightarrow^{\blacktriangledown}$ G.CTL $\leftrightarrow^{\blacktriangledown}$ G.HU |                                                                                                    |
| G.COM $\leftrightarrow^{\blacktriangledown}$ G.ALM                                           |                                                                                                    |

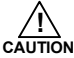

Input group parameters should be established first, as changes to the input type may reset other parameter settings in other groups to their default value.

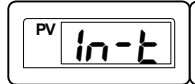

This parameter selects the type of input sensor used. Its default setting is type TC.K1. Refer to the following table showing the type of sensor inputs and select the desired input type.

#### **Table 1: Universal Input Selection**

*display range : -5% to 105%*

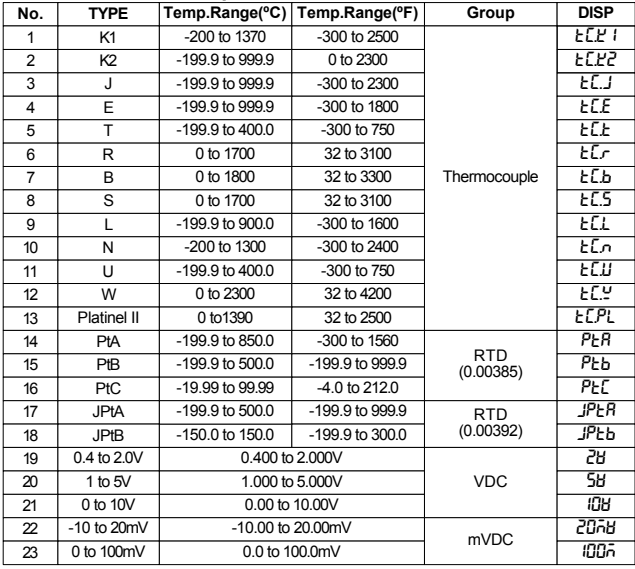

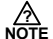

#### **4-20 mA Input Selection:**

To accept a 4-20 mA signal, select 0.4 to 2.0 VDC input and connect a 100 Ω resistor across the input terminals. **?**

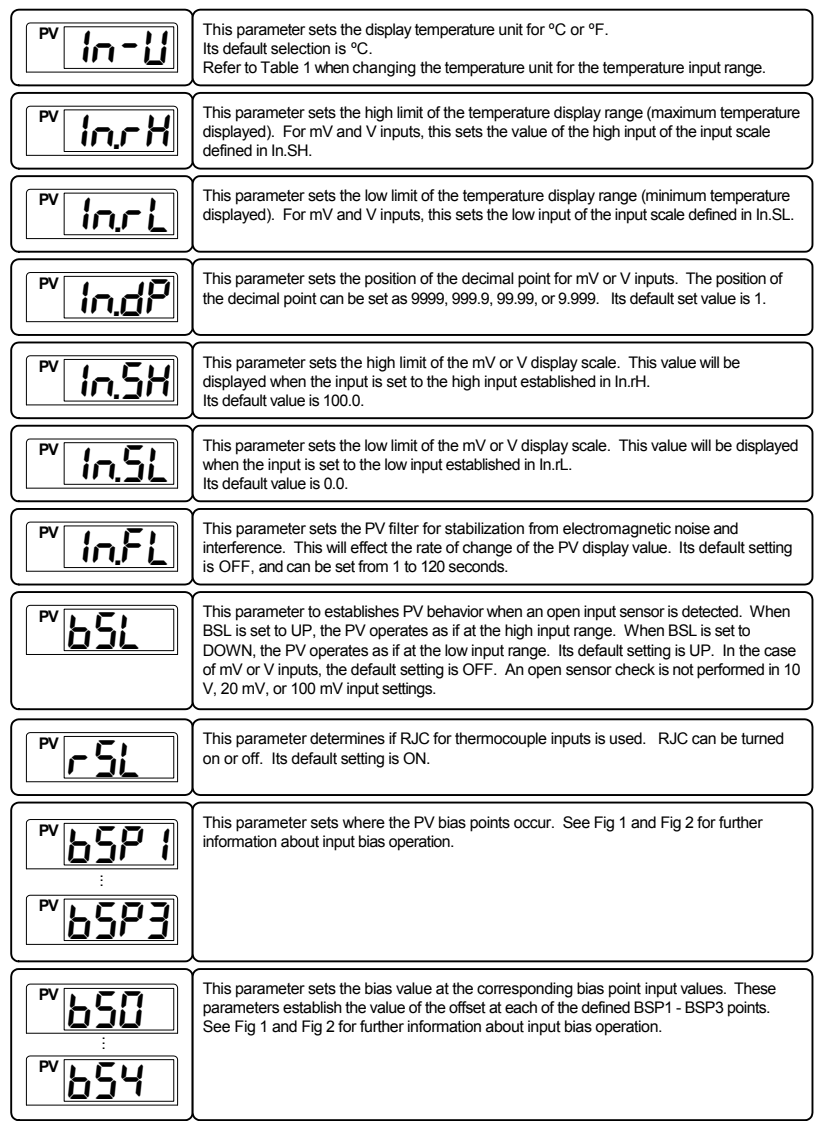

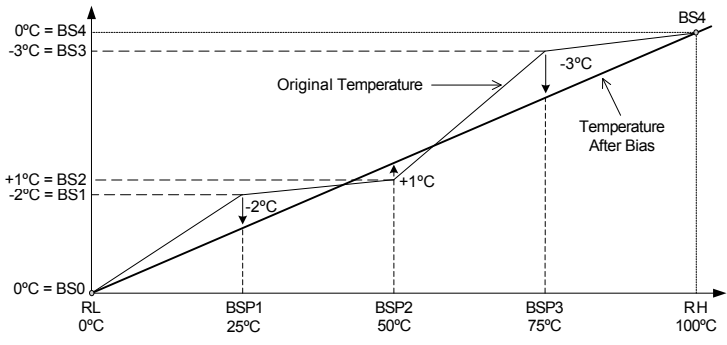

**Fig 1: Temperature Bias**

Example 1: The original temperature is shown within the range of  $0^{\circ}$ C (Range Low) and 100 $^{\circ}$ C (Range High). Bias points have been used to adjust the displayed temperature as shown in the graph in Fig 1.

To establish this bias, the settings are shown below.

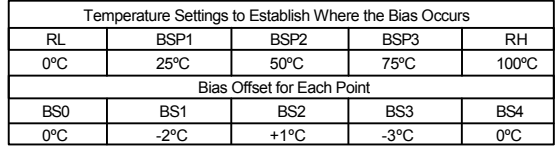

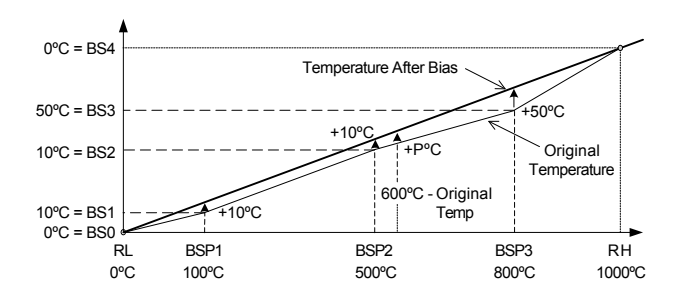

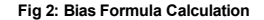

Example 2: Temperature Bias Value (BS0 through BS4) = Temperature After Bias - Actual Temperature Display temperature after bias at 600ºC actual temperature = P

$$
P = 600 + (600 - BPS2)x - \frac{BS3 - BS2}{BSP3 - BSP2} + BS2
$$
  

$$
P = 600 + (600 - 500)x - \frac{50 - 10}{800 - 500} + 10 = 623°C
$$
 Temperature After Bias

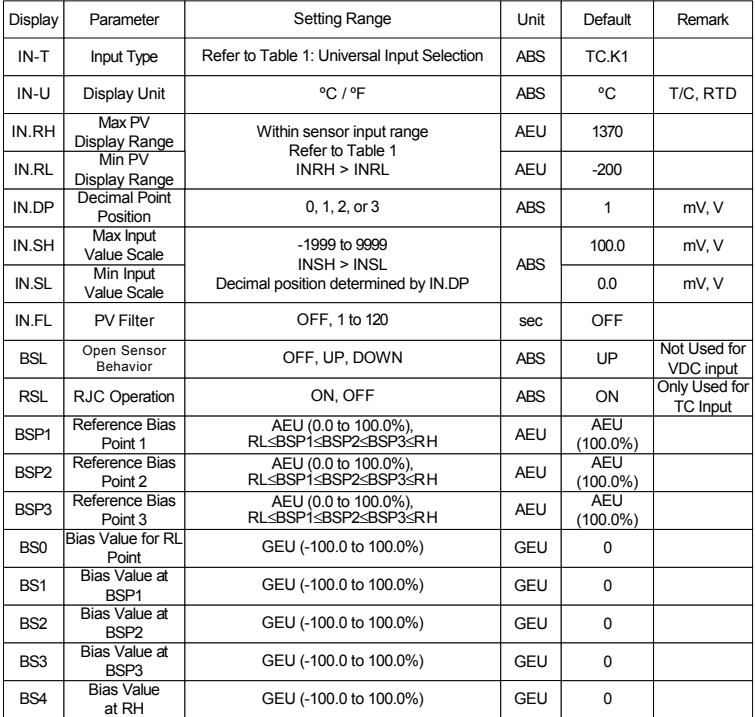

#### **Input Group Parameter Summary**

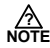

There are two types of engineering units values used in the setting of parameters, absolute engineering units (AEU) and general engineering units (GEU). An AEU parameter is set using an absolute value engineering unit that represents a specific point, such as a specific temperature or voltage level. An GEU parameter is set using engineering units, however it is a general value, and not tied to any input or output level.

For example: When establishing input bias, parameter BSP1 sets the specific PV value where bias point one will occur. This parameter has a unit designation of AEU. BS1, the amount of offset at BSP1 is set in engineering units, however this parameter occurs at whatever BSP1 is set to, and therefore does not have an absolute setting related to any input or output, it is just the amount of offset at where BSP1 occurs. While one is related to an absolute input value, and the other stand alone value, both are set as engineering units, such as BSP1 set as 100°C and BS1 set as 3°C.

### 5.2 Control Group (G.CTL)

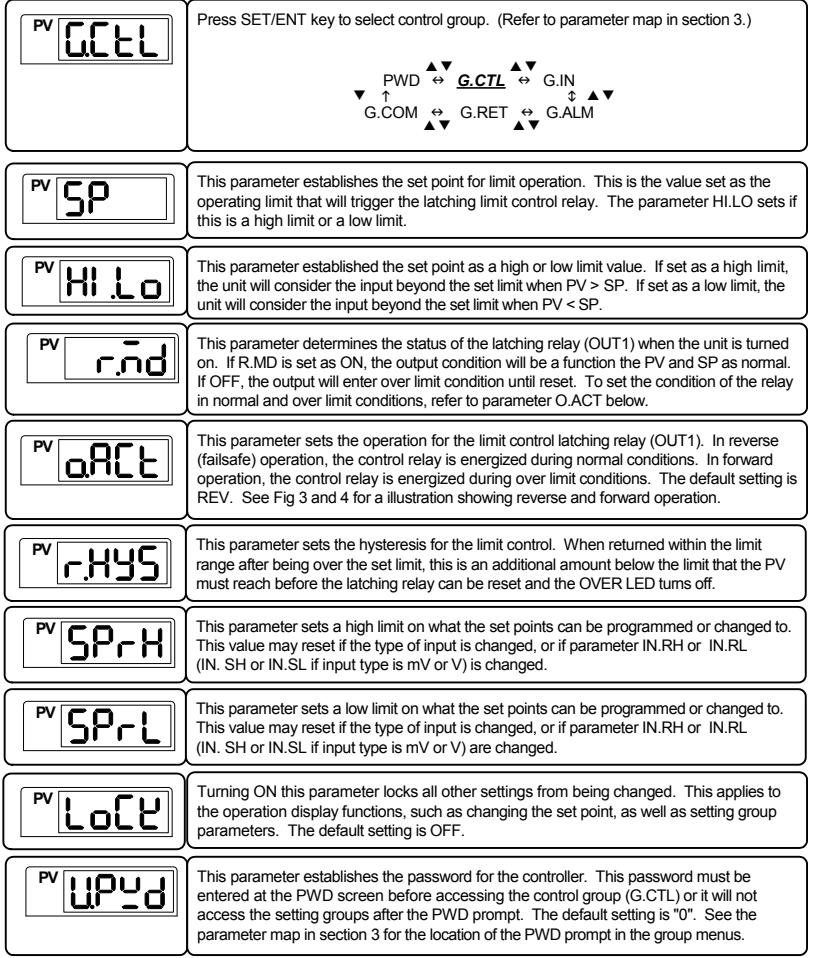

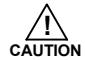

Be sure not to forget the password once it has been set. If the password is forgotten, contact<br>**CAUTION** technical support as listed on the back of this manual.

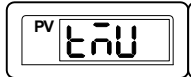

This parameter sets the time units the controller uses for parameters with time components. This can be set to the format of HH.MM (hours.minutes) or MM.SS (minutes.seconds). Its default setting is HH.MM.

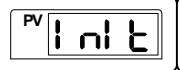

This parameter resets most parameters to their factory settings. To reset the controller, set this parameter to ON. After reset, it will return to the OFF setting.

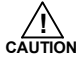

Most parameters will be reset to their default settings when the controller is initialized. Note the current settings before this is done so they can easily be restored after controller initialization. **! CAUTION**

#### **5-2-1 Limit Control Features and Operations**

#### **5-2-1-1 Operation of Limit Functions when O.ACT = REV, HI.LO = HIGH, R.MD = OFF**

The following illustration shows how each aspect of the limit control functions behave under over limit circumstances.

- 1. Power supplied to the controller. The OUT LED turns on.
- 2. The PV surpasses the SP. The OUT LED turns on. the OVER LED turns on. The latching limit control relay deenergizes. The time begins being recorded.
- 3. The PV falls below the limit and hysteresis levels. The OVER LED turns off. The time count stops.
- 4. The PV surpasses the SP. The OVER LED turns on. The time count resets and begins again.
- 5. The PV falls below the limit and hysteresis levels. the OVER LED turns off. The time count stops.

When the rest button is pressed for 3 seconds, and the PV is below the SP, the OUT LED will turn off, and the limit control relay will energize.

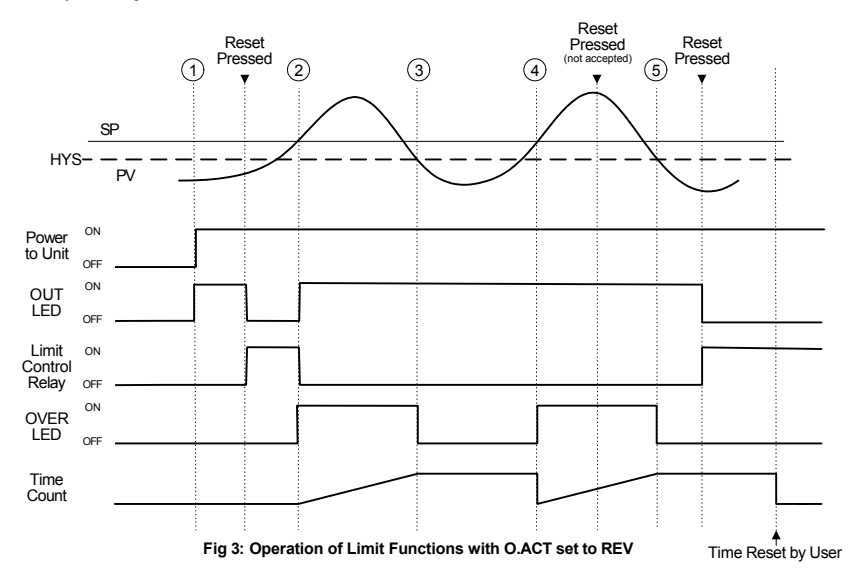

#### **5-2-1-2 Operation of Limit Functions when O.ACT = FWD, HI.LO = HIGH, R.MD = OFF**

The following illustration shows how each aspect of the limit control functions behave under over limit circumstances when O.ACT is set to FWD operation.

- 1. Power supplied to the controller. The limit control relay energizes.
- 2. The PV surpasses the SP. The OUT LED turns off. the OVER LED turns on. The latching limit control relay energizes. The time begins being recorded.
- 3. The PV falls below the limit and hysteresis levels. The OVER LED turns off. The time count stops.
- 
- 4. The PV surpasses the SP. The OVER LED turns on. The time count resets and begins again. 5. The PV falls below the limit and hysteresis levels. the OVER LED turns off. The time count stops.

When the rest button is pressed for 3 seconds, and the PV is below the SP, the OUT LED will turn on, and the limit control relay will turn off.

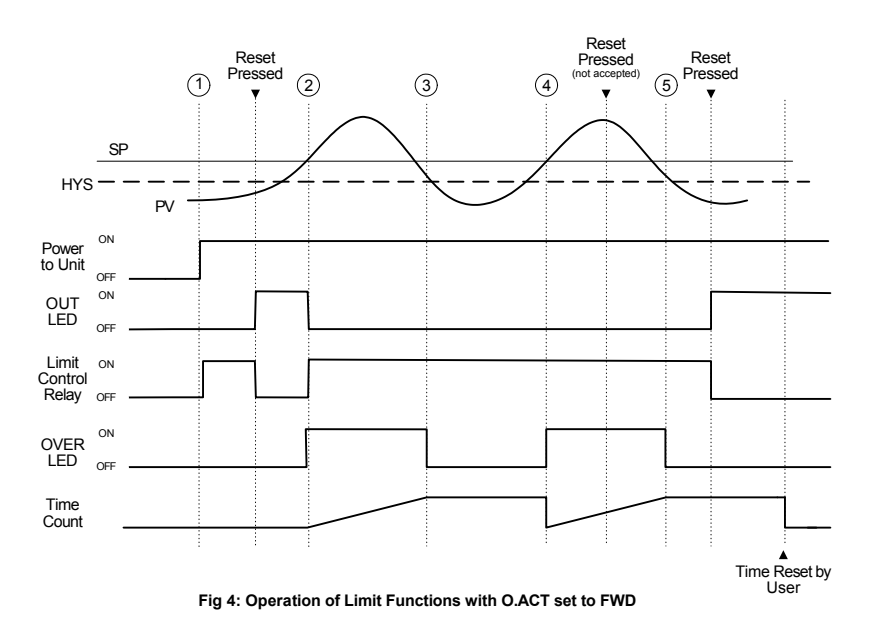

#### **5-2-2 Limit Status Display and Reset Functions**

The condition of the output can be seen by pressing the SET/ENT as shown in the Operation Flow Chart in section 4. The output status display refers to the condition of the limit control relay output.

The output display has two conditions, OFF and ON. In the OFF condition: Normally Closed (NC) Terminal: Closed Normally Open (NO) Terminal: Open In the ON condition: Normally Closed (NC) Terminal: OPEN Normally Open (NO) Terminal: CLOSED

To reset the limit control relay after the PV has gone over limit, it must be within the set point limit. Pressing the reset button for 3 seconds will return the limit control relay to OFF.

In the following illustration of output operation, HI.LO is set to HIGH, O.ACT set to REV, and R.MD set to OFF.

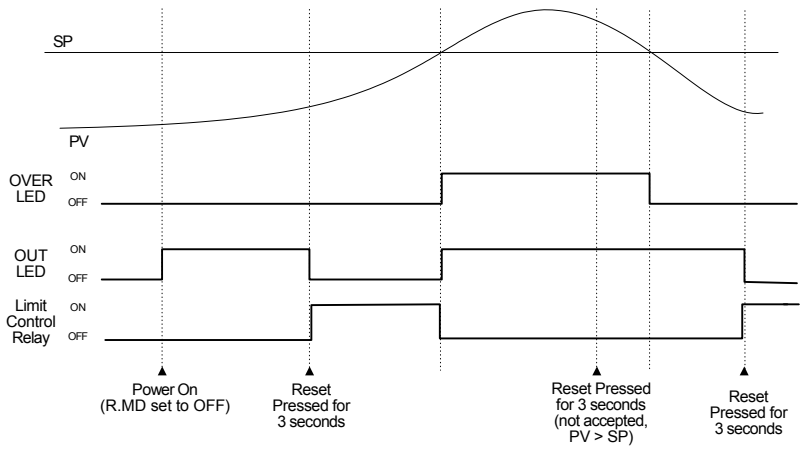

**Fig 5: Example of Limit Control Relay Operation and Reset Function**

#### **5-2-3 Over Limit Timer**

The time the PV has been over the SP limit is displayed in the operation display as shown in the Operation Flow Chart in section 4.

When the PV exceeds the SP value, the over limit timer begins operation. This will record the time that the PV is over the SP. If the PV returns to within the SP limit, the timer will stop. If following this the PV once again exceeds the SP, the timer will reset, and begin timing again.

The time passed cannot be reset while the PV is over the SP limit. If the PV is under the SP limit, the time count can be reset with the reset key.

The timer display range is: 0.0 - 999.9 min (HH.MM) 0.0 - 999.9 sec (MM.SS)

#### **5-2-4 Maximum or Minimum PV Value Display**

The maximum or minimum PV values are displayed in the operation display. Refer to the Operation Flow Chart in section 4.

If set for a high limit with HI.LO set to HIGH, the maximum PV value will be displayed. If set for a low limit with HI.LO set to LOW, the minimum PV value will be displayed. This value can be reset with the reset key while in the display screen.

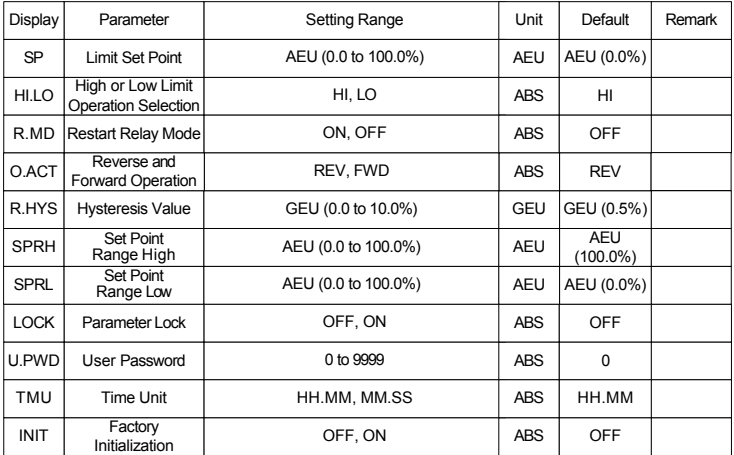

#### **Control Group Parameter Summary**

### 5.3 Alarm Group (G.ALM)

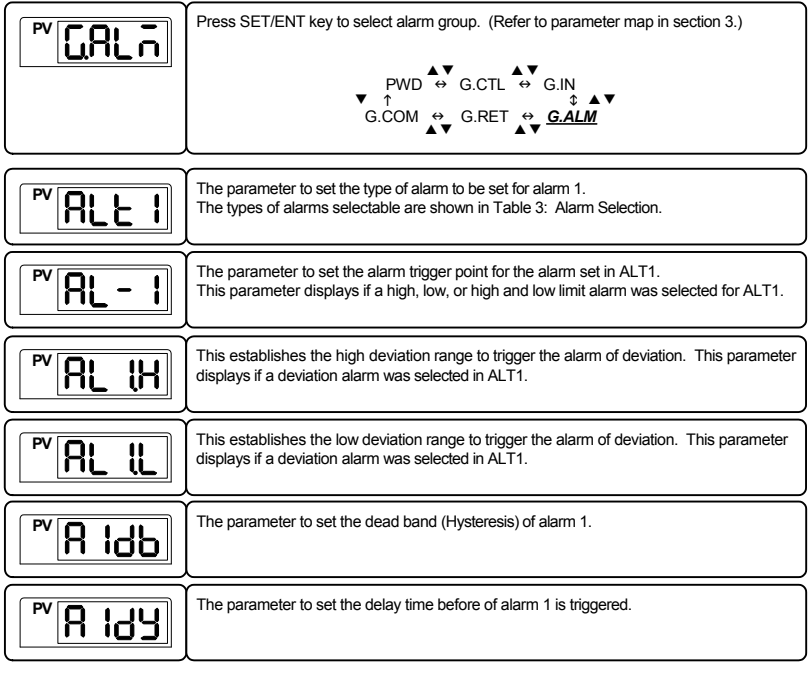

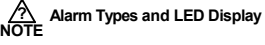

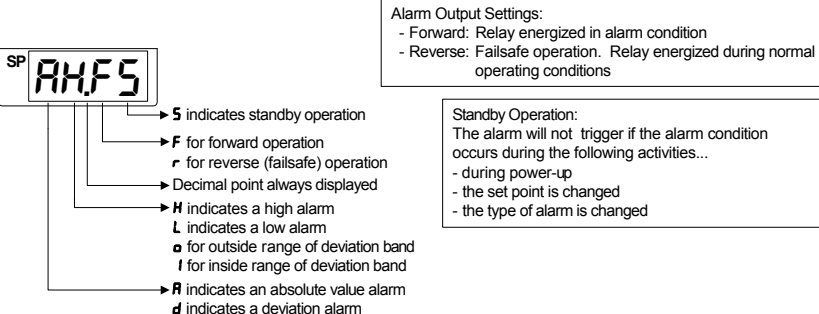

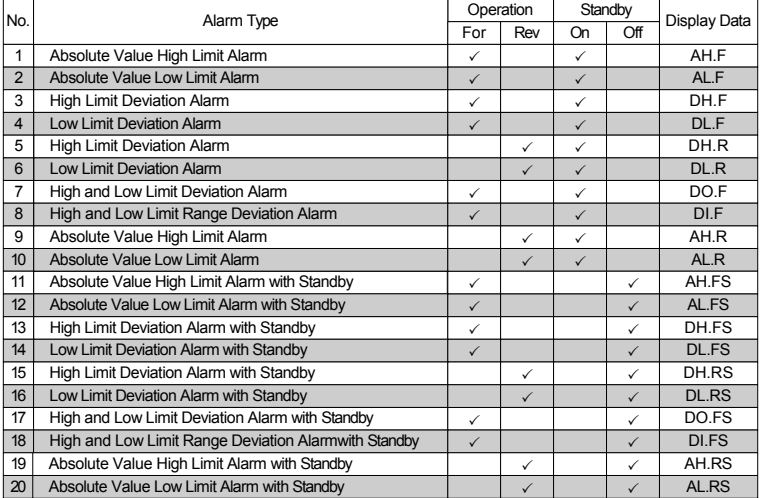

#### **Table 3: Alarm Selection**

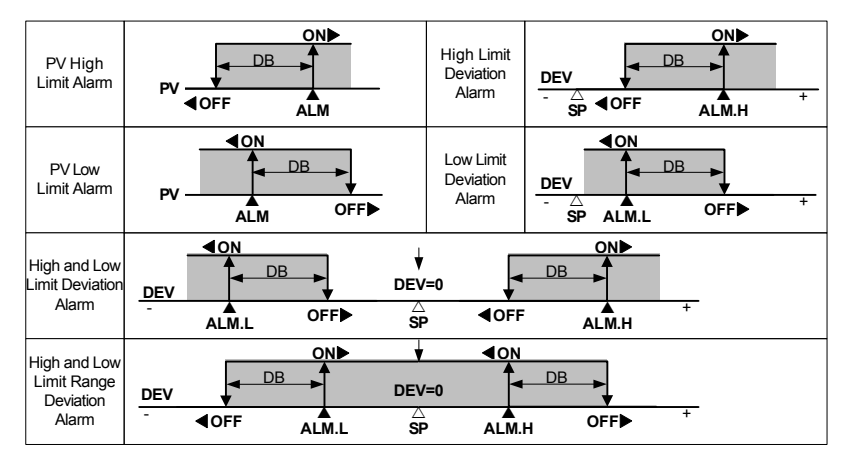

**Fig 6: Alarm Operation**

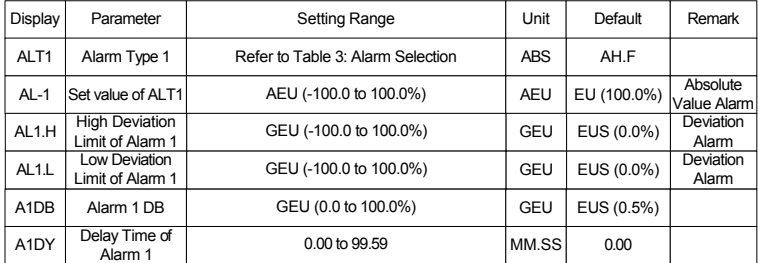

#### **Alarm Group Parameter Summary**

### 5.4 Retransmission Group (G.RET)

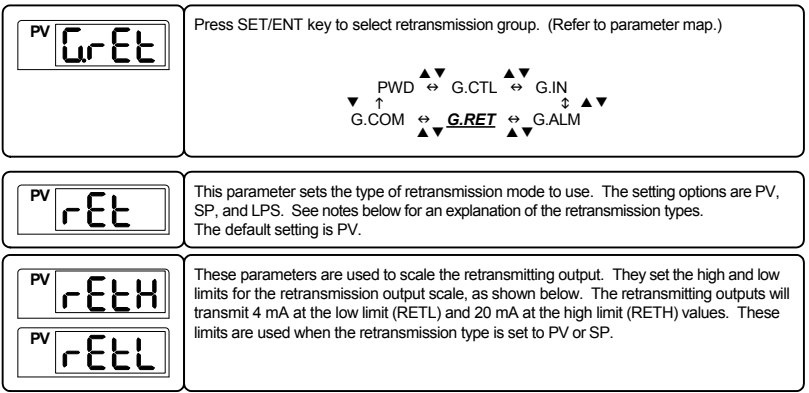

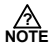

**PV and SP Type Retransmission Scale** PV type retransmits based on the input value, SP retransmits based on the set point value.

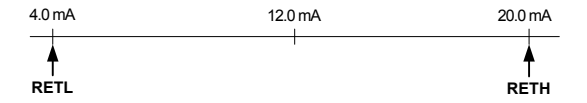

#### **LPS Type Retransmission**

LPS (Loop Power Suppy) retransmitting outputs will transmit a 14-18 VDC @ 20 mA power supply output.

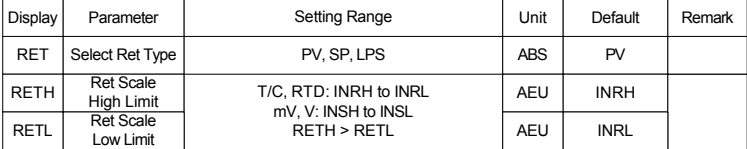

#### **Retransmission Group Parameter Summary**

### 5.5 Communication Group (G.COM)

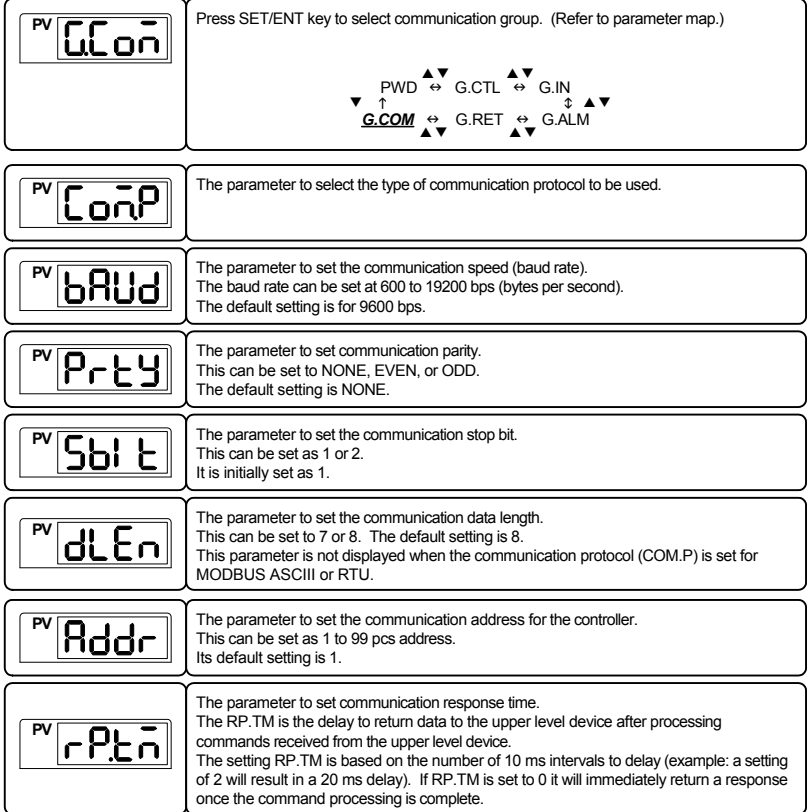

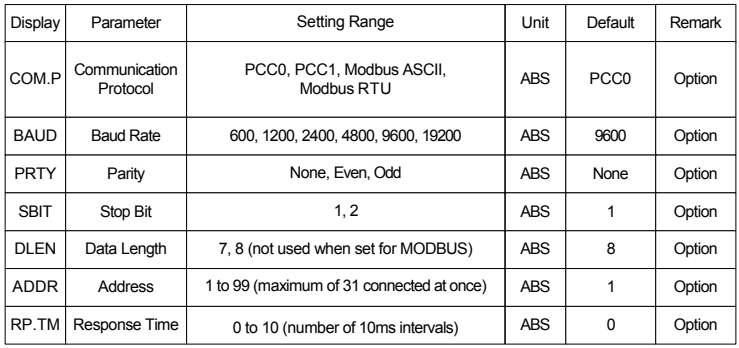

#### **Communication Group Parameter Summary**

### **6. Error Display and Correction**

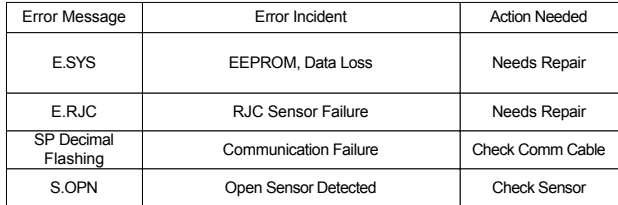

### **7. Installation**

### 7.1 Dimensions and Panel Cutouts

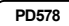

**1/4 DIN**

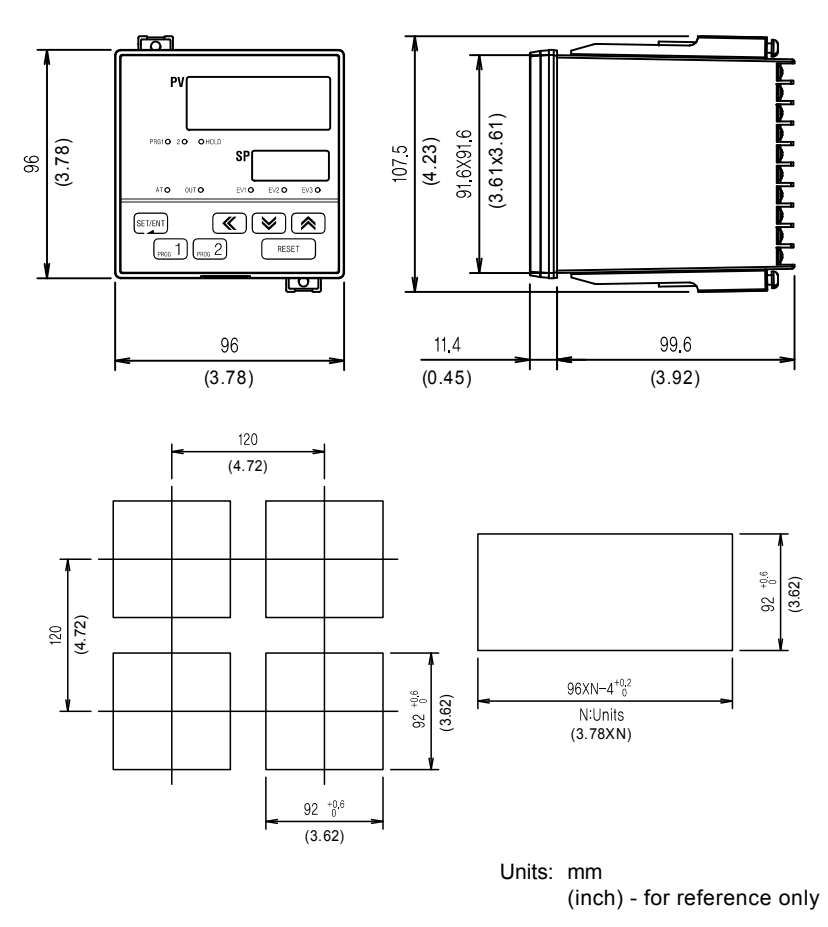

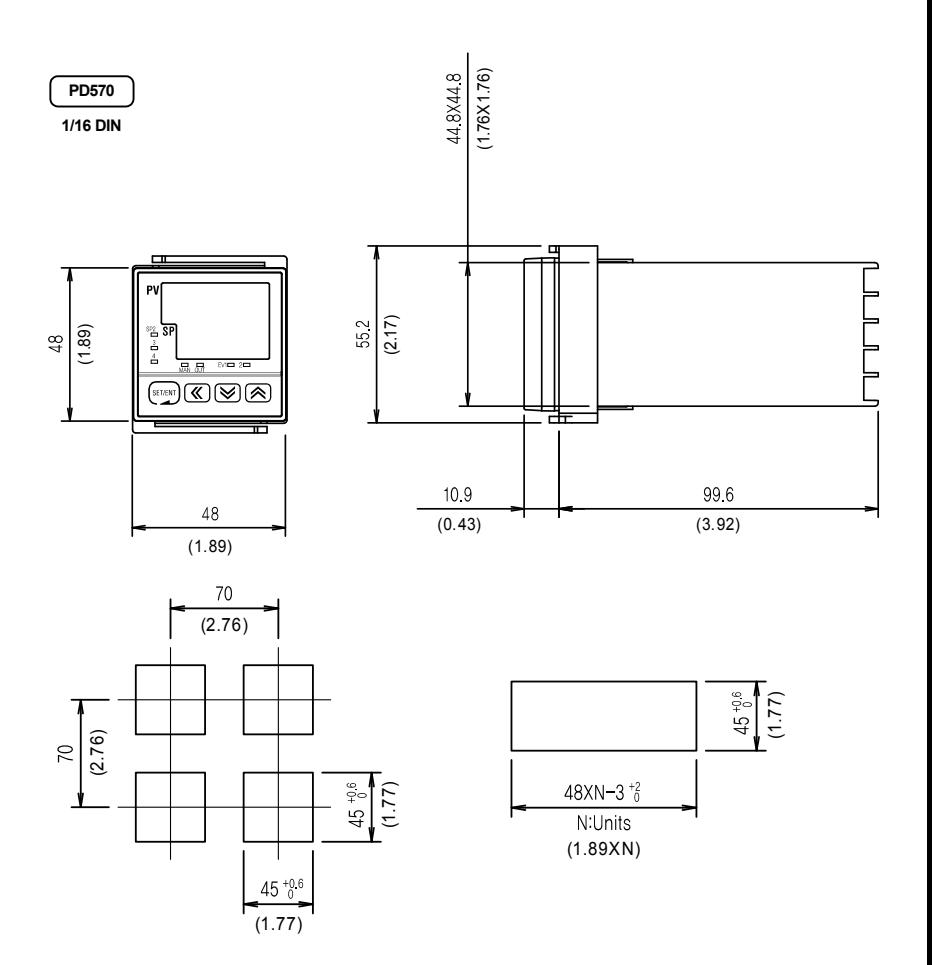

Units: mm (inch) - for reference only

### 7.2 Panel Mounting

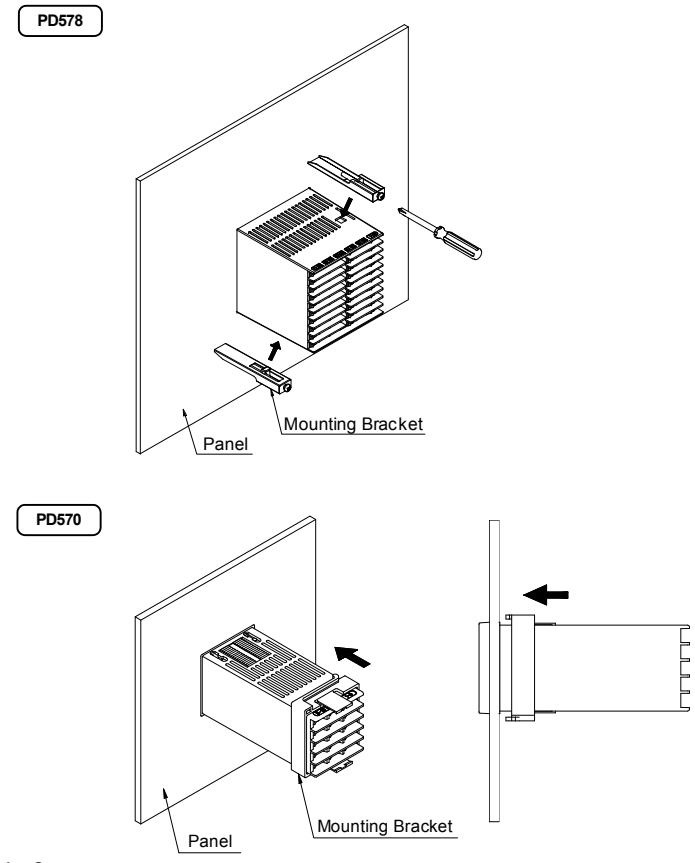

#### **Installation Steps**

- 1. Cut the mounting panel. (Refer to 7.1 Dimensions and Panel Cutouts)
- 2. Insert the controller through the front of the panel rear terminals first.
- 3. On applicable models, attach the right and left mounting bracket and secure it to the panel.
- 4. On 1/16 DIN controller models, slide the mounting bracket onto the back of the controller as shown, and slide it forward on the controller until the bracket locks in place, and the controller is secure.

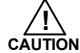

Do not excessively tighten the mounting bracket screws. Excessive tightening may lead to controller or panel damage.

### 7.3 Power Cable Specification

Make power connections using 0.9 to 2.0 mm<sup>2</sup> or 16 AWG vinyl insulated wire. (Voltage rating of 300 VAC)

### 7.4 Terminal Specification

Use M3.5 screw-compatible crimp on terminals with insulating sleeve as shown below.

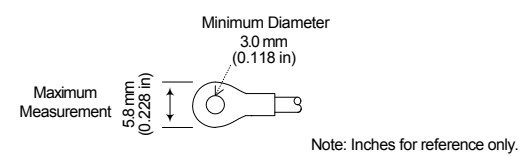

Use copper conductors only if the terminal is for connection to copper wire only.

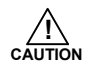

Always turn off the source circuit breaker and check to ensure the power is off to the controller through the use of a tester prior to working on the wiring terminals.

- Never touch the terminals in the rear panel when power is supplied to the controller.
- $\bullet$  Be sure to turn off the electric power before wiring any terminals.

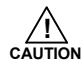

Bind the wires connected to the controller terminals neatly together in order to prevent electromagnetic interference.

### 7.5 Terminal Assignment, Connections, and Ratings

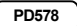

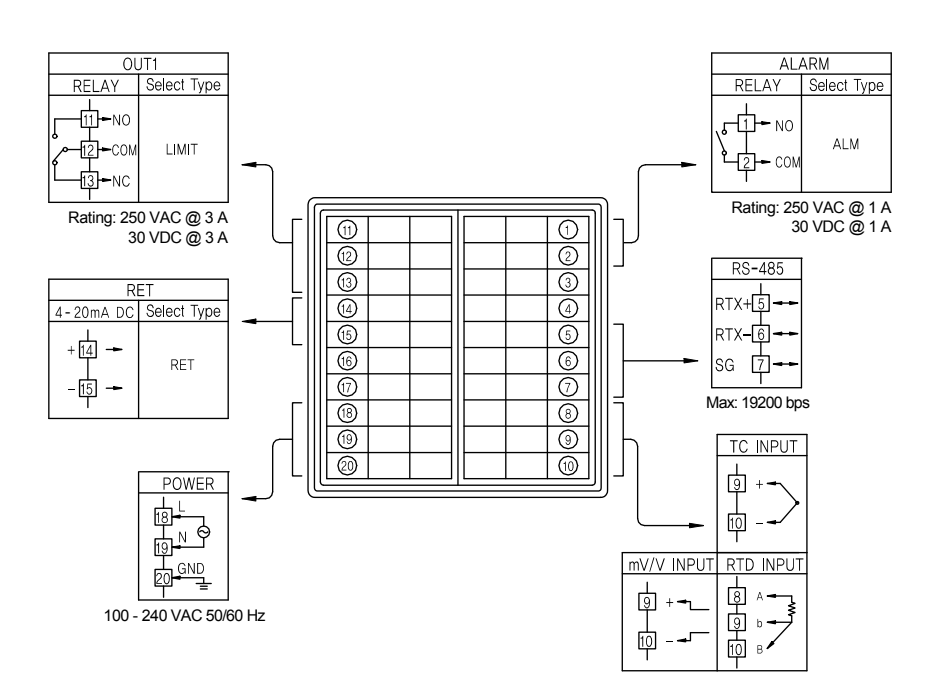

**PD570**

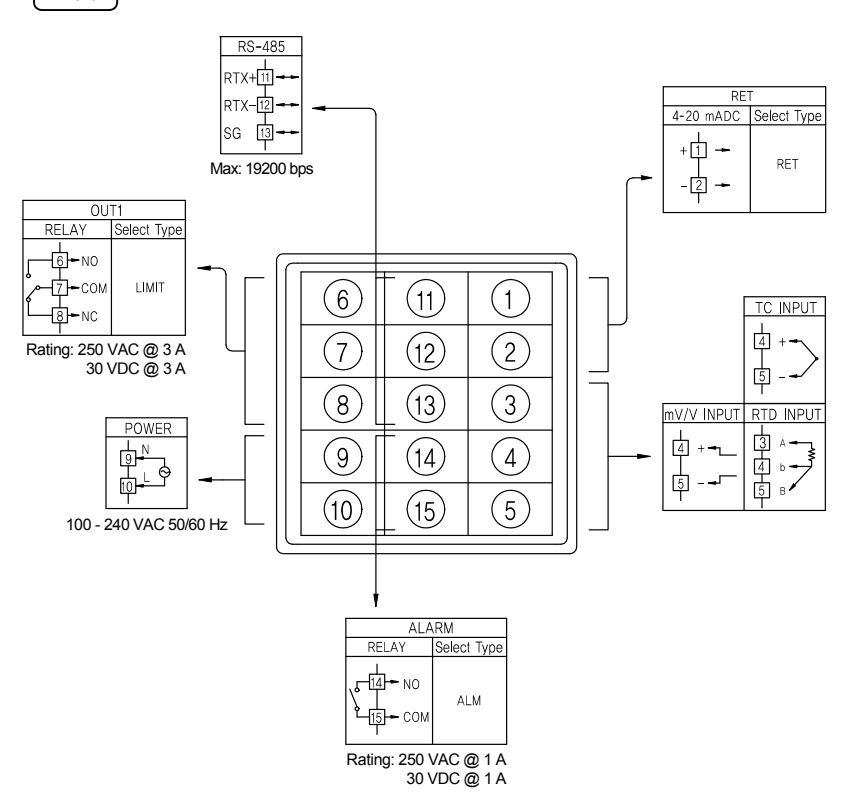

**!**

### 7.6 Grounding and Power Cable Connection

- Use a thick grounding cable of at least 2 mm<sup>2</sup> or 14 AWG and shorter than 20 m (approximately 22 ft) for class-3 grounding or better with a grounding resistance of less than 100  $\Omega$ .
- Be sure to ground from the grounding terminal to an independent grounding point. (1 point grounding)
- Use 0.9 to 2.0 mm<sup>2</sup> or 16 AWG vinyl insulated wire (Voltage rating 300VAC) or thicker for power cable connection.

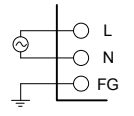

Be sure to connect L (Hot), N (neutral), and GND (ground) as indicated. Failure to wire the power and ground as indicated could result in damage to the controller. **CAUTION**

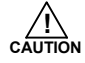

To prevent electric shock, be sure to turn off power to the Nova Controller and the source circuit breaker before wiring.

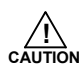

- Be sure to connect to correct polarities. Connecting to a wrong polarity may cause damage or malfunction.
- Use shielded wires and ground the shielding to an independent grounding point.
- Keep the input signal and output wiring as far as possible away from the power and ground circuit.
- Use a wire with low conductive resistance and no three-wire resistance differential.

### 7.7 Signal Input Connection

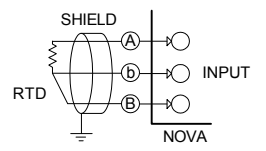

(1) RTD Input (2) DC Voltage Input

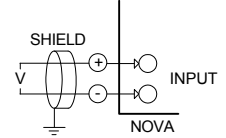

(3) DC Current Input

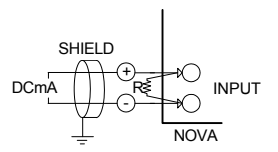

To accept a 4-20 mA signal, select 0.4 to 2.0 VDC input and connect a 100 Ω resistor across the input terminals as shown.

### 7.8 Retransmission Output Connection (RET)

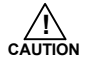

To prevent electric shock, be sure to turn off power to the Nova Controller and the source circuit breaker before wiring. **! CAUTION**

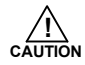

Be sure to connect to correct polarities. Connecting to a wrong polarity may cause a controller malfunction. Use shielded wires for the wiring and connect independently to ground (1 point grounding).

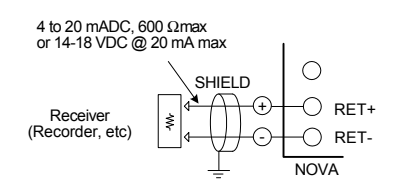

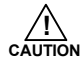

To prevent electric shock, be sure to turn off power to the Nova Controller and the source circuit breaker before wiring.

### 7.9 Relay Output Connection (RELAY)

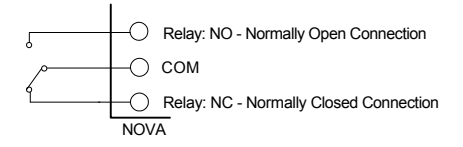

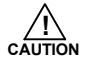

To prevent electric shock, be sure to turn off power to the Nova Controller and the source circuit breaker before wiring.

### 7.10 Use of an External Relay

#### Switching Inductive Loads

When using switching inductive loads, the use of RC networks (snubbers) for AC loads or diodes for DC loads is recommended to prevent disrupting the microprocessor's operation. The suppressors also prolong the life of the relay contacts. Suppression can be obtained with resistor-capacitor (RC) networks or diodes assembled by the user or purchased as complete assemblies.

For AC loads, choose R and C as follows:

R: 0.5 to 1  $\Omega$  for each volt across the contact

C: 0.5 to 1 μF for each amp through closed contacts

Notes:

- 1. Use capacitors rated for 250 VAC.
- 2. RC networks may affect load release time of solenoid loads. Check to confirm proper operation.
- 3. RC networks are available from Precision Digital and should be applied to each relay contact switching an inductive load. Part number: PDX6901.

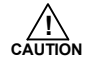

If the load inductance is over the controller specifications, the output may need a RC filter (snubber) or diode to properly handle frequent relay switching operations.

(1) DC External Relay

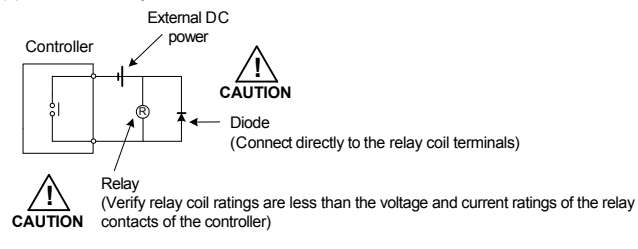

(2) AC External Relay

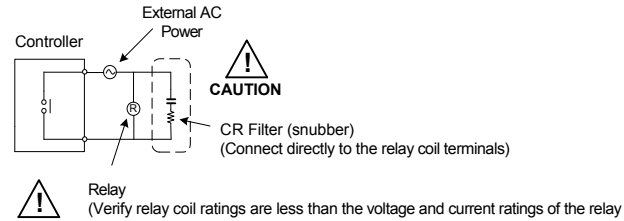

### 7.11 Communication Wiring (RS-485)

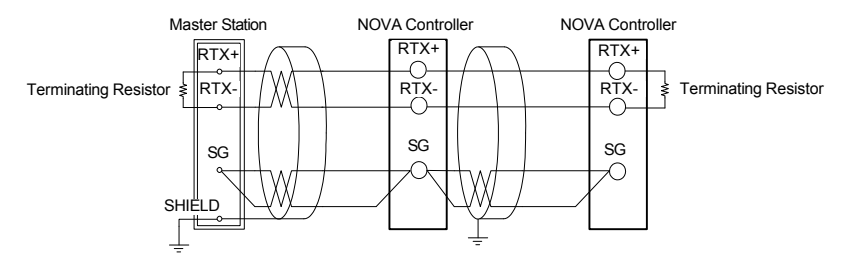

- Up to 31 slave controllers (Nova series controllers equipped with the RS-485 serial communication option) can be connected.
- $\blacksquare$  Be sure to connect terminating resistors (220  $\Omega$ , 1/4 W) to slave and master controllers at communication channel ends as shown above.

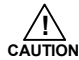

To prevent electric shock, be sure to turn off power to the Nova Controller and the source circuit breaker before wiring. **! CAUTION**

**Table of D-Registers:** The following data registers are used to direct the US1 and US2 commands or for Modbus communication.

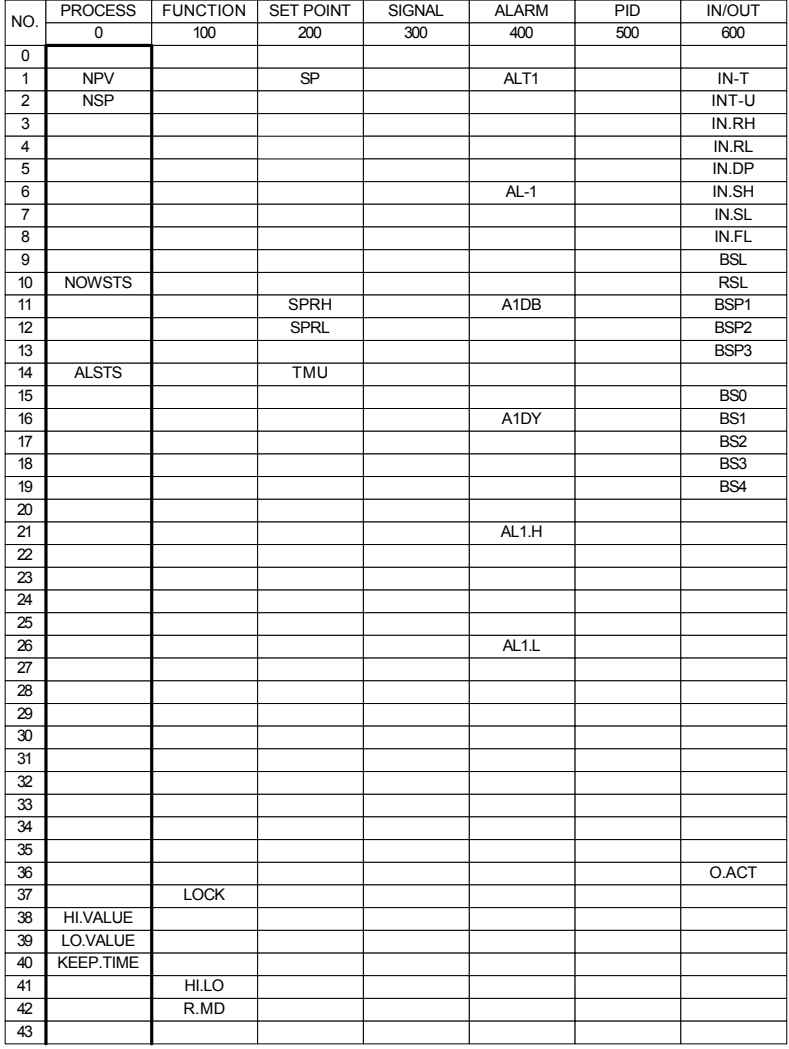

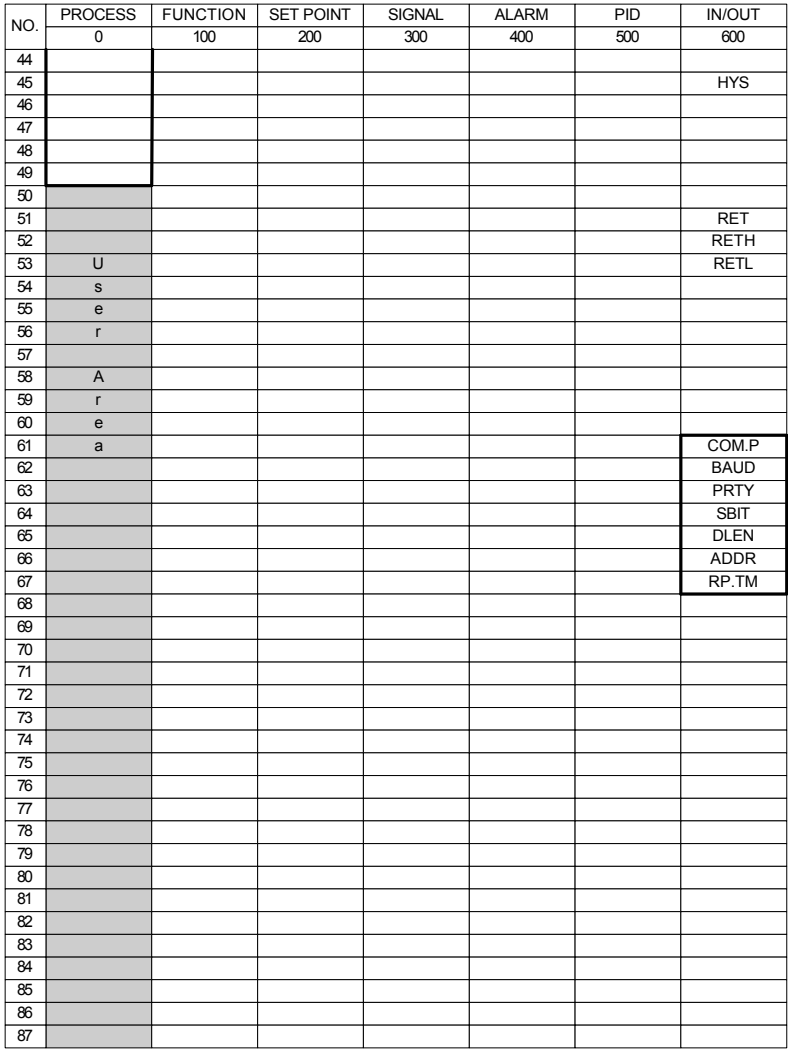

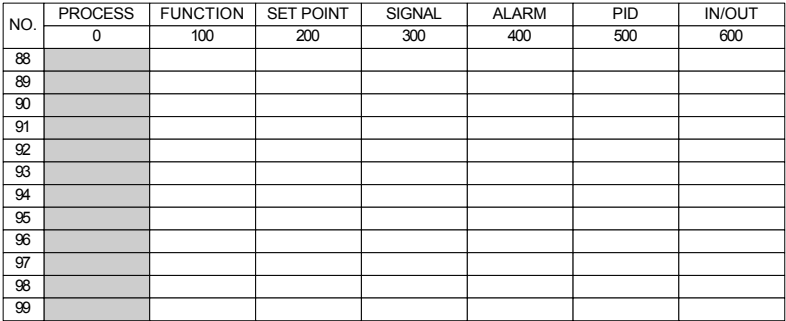

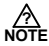

**P** Read Only Location

### **Notes**

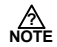

### **Warranty and Return Information**

Precision Digital warrants this product to be free from material defects and workmanship under normal use and service for three years.

Please contact Precision Digital Technical Support at (800) 610-5239 or e-mail at *support@predig.com* prior to any product return. When Technical Support determines a product should be returned, a Return Material Authorization (RMA) # which must be included on the return shipping label. Please also include the reason for return, date of purchase, contact name, and how to contact. Products returned for reasons other than repair may be subject to a restocking fee. Any returns under a warranty claim should be returned freight prepaid. Upon warranty confirmation Precision Digital will repair or replace and return the unit at no charge via UPS Ground. Other shipping is available upon request and at customer expense. All product returns should be shipped to: Return Authorization # \_\_\_\_\_\_\_\_\_\_\_

Precision Digital, 233 South Street, Hopkinton, MA 01748 USA Attention: Technical Support

Precision Digital Technical Support is trained and eager to serve you. We have found most start-up problems to be the result of incorrect signal connections and/or programming. Most often Precision Digital Technical Support can quickly correct these issues over the telephone.

# **How to Contact Precision Digital**

- For Technical Support Call: (800) 610-5239 or (508) 655-7300 Fax: (508) 655-8990 Email: support@predig.com
- For Sales Support or to place an order please Call: (800) 343-1001 or (508) 655-7300 Fax: (508) 655-8990 Email: sales@predig.com
- For the latest version of this manual, please visit **www.predig.com**

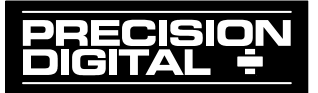